# Virtualization made easy with MLN

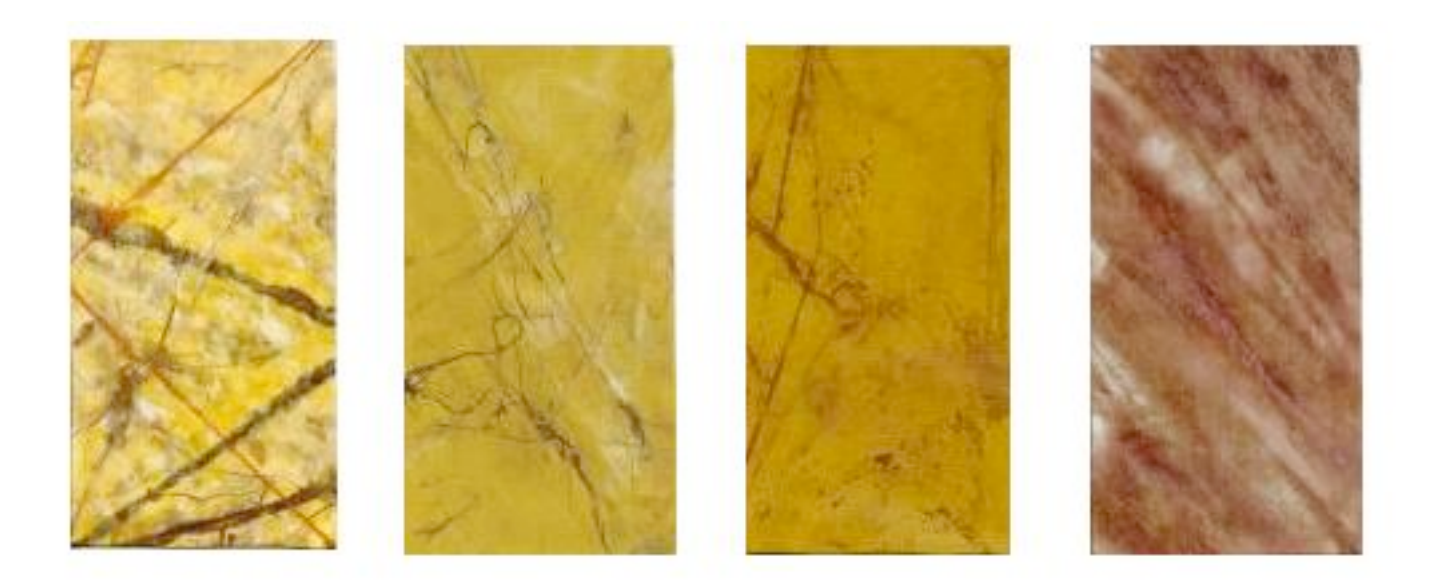

Kyrre Begnum - kyrre@iu.hio.no

# README

- Introduction to virtualization (Xen, UML)
- Challenges we face often
- MLN, and how it may solve them

Break

- Examples and demos
- Q & A

### Intended Audience

- Technicians and researchers who want to learn how to use virtualization as a test-bed
- People who want to use virtualization but find it difficult
- Students who wish to experiment with larger networks on their own machines

### Virtualization

- The ability to run one or more isolated operating systems "on top" of another.
	- Xen, User-Mode Linux, Vmware, Virtual PC, Qemu
- The virtual machine has the ability to be either isolated or a part of the LAN

# UML and Xen

Both are two open source virtual machine platforms with their own strengths

#### User-Mode Linux

- A specialized Linux kernel runs as binary
- No root access required
- Flexible
- Slow compared to others

#### Xen

- More powerfull platform
- Can support different operating systems
- Impressive performance
- Requires root access
- Complicated

## Proposed benefits

- Financial savings
- Logistic benefits
- Live migration of virtual machines
- Security through partitioning
- More interesting student assignments
- Faster to set up
- Increased control and convenience

# **Challenges**

- Requires a high technical skill level
- Monitoring and management
- Designing large networks of virtual machines
- Filesystems need to be hand-configured

# How can they be solved?

- Our approach
	- A configuration language for virtual machines
	- Logical groups of virtual machines are grouped into *projects*
	- A tool that would parse the configurations and act on the projects

# MLN

- A management front-end for virtual machines
- Supports both Xen and User-Mode Linux
- Easy-to-use configuration language
- Used first time to create lab networks for a Firewall/IDS course in 2004

# MLN projects

A project can consist of more one or more virtual machines and ethernet switches.

```
global {
         project tutorial
}
switch lan { }
host fish {
         network eth0 {
                  switch lan
         }
}
host chips {
         network eth0 {
                 switch lan
       }
}
```
Here, two hosts - fish and chips - are connected via a switch called lan.

# Configuration range

#### Guest OS

- Networking interfaces and switches
- Users and groups
- Startup commands
- Additional files that should be copied into the filesystem

#### Physical server

- Extra partitions to mount
- Number of CPUs to use (Xen)
- Filesystem backend
- Background console or xterm
- Virtualization platform
- Memory and filesystem size

#### **Language**

- Superclasses
- Variables
- Plug-ins can extend the language

#### Interface

- Start and stop entire projects
- Upgrade running projects
- Build across several servers

#### **Superclasses**

```
Superclasses allow for
                                           configurations of hosts to be
                                           consistent and to save
                                           space
global {
        project tutorial
}
superclass common {
        memory 64M
        free_space 1000M
        template ubuntu-server.ext3
        network eth0 {
                switch lan
                netmask 255.255.255.0
        }
}
host fish {
        superclass common
        network eth0 {
                address 10.0.0.1
        }
}
                                           host chips {
                                                   superclass common
                                                   network eth0 {
                                                            address 10.0.0.2
                                                    }
                                           }
```
#### Variables

You can use variables to keep information consistent across keywords

```
global {
         project tutorial
         \diamonddns address = 10.0.0.1
}
host dns {
         network eth0 {
                   address $dns_address
         }
}
host fish {
         name_server $dns_address
}
```
The variable \$dns\_address is used to make sure the othe hosts point to the right address.

How does MLN create the virtual machines based on a project file?

You write down the specification of a project in an ascii file:

```
global {
          project tutorial
}
host big {
          template ubuntu-desktop.ext3
          memory 256M
          vcpus 2
          xen
           free_space 1000M
          network eth0 {
                    address dhcp
          }
          users {
                    kyrre bNfjJIK/hJlfc
          }
          groups {
                     admin { kyrre }
          }
}
```
#### And then you run:

mln build -f tutorial.mln

MLN picks the base for a virtual machine based on the default or specified template

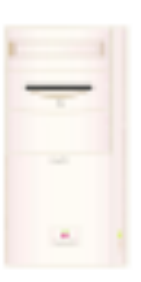

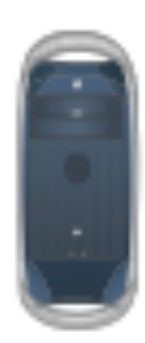

Next, MLN will make a copy of the template for each new virtual machine.

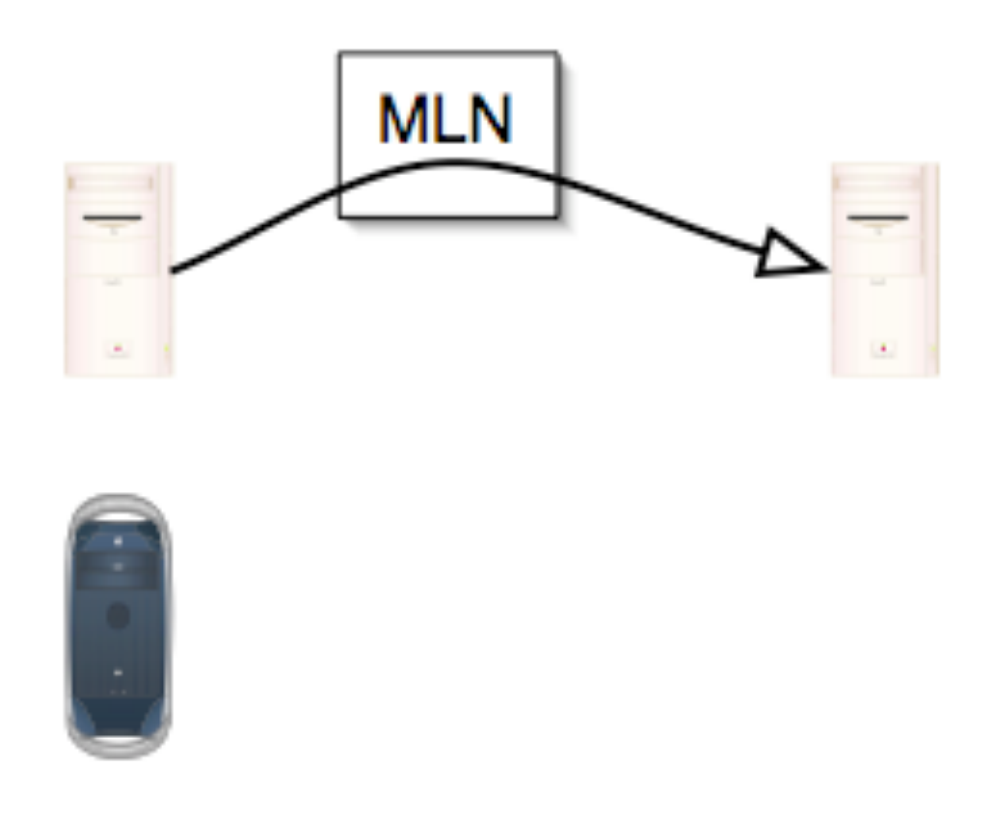

The new filesystem is resized according to its configuration.

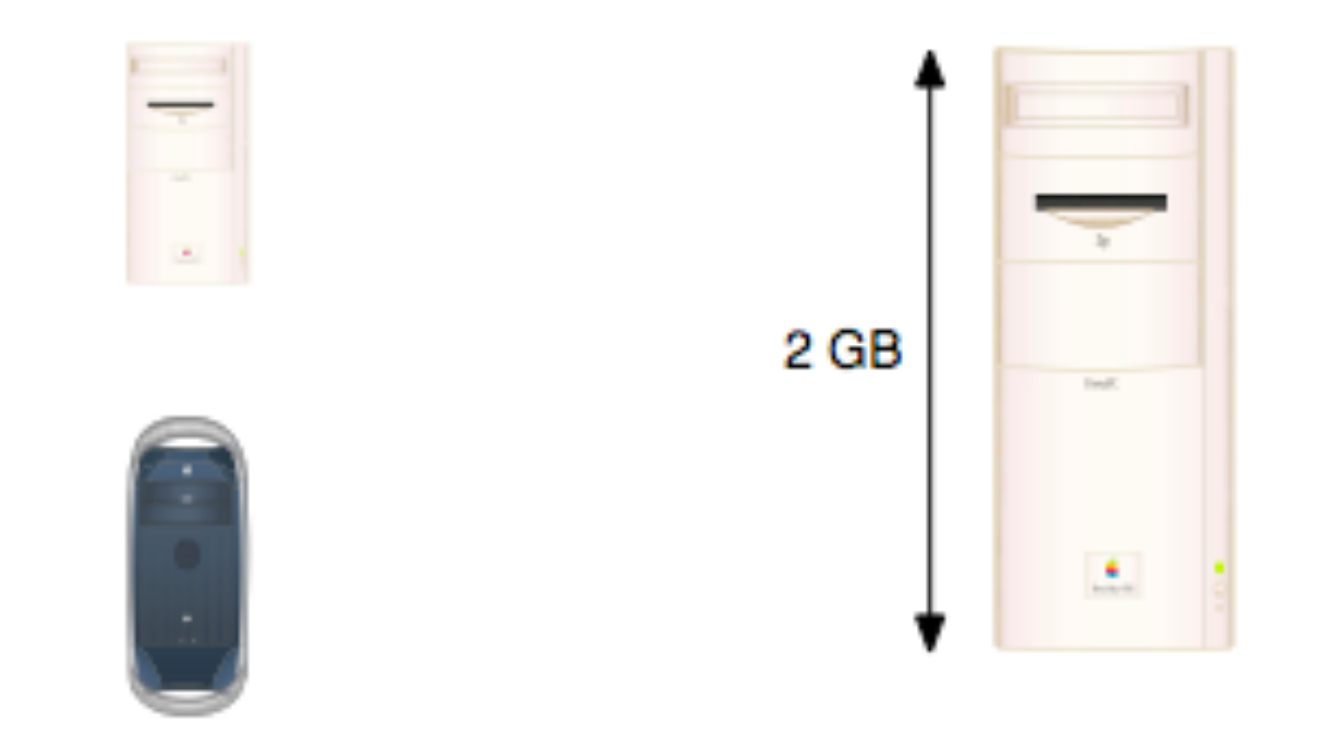

MLN configures the filesystem according to its specification

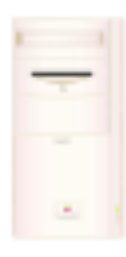

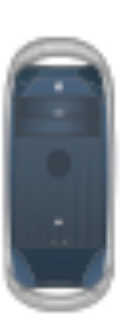

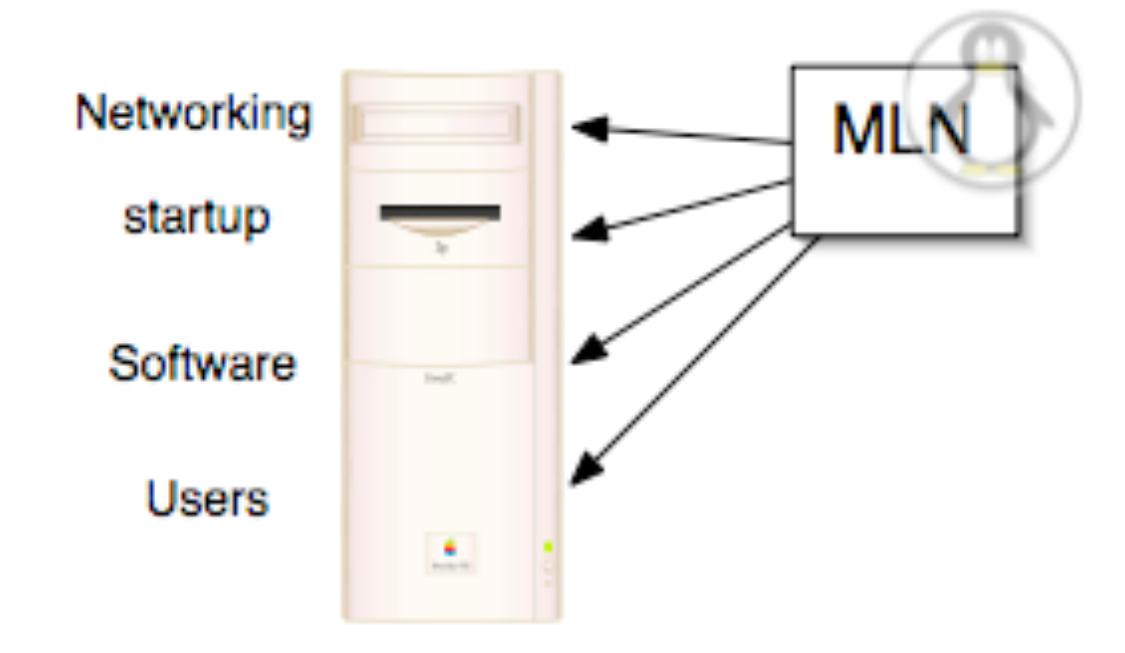

The virtual machine is ready and can be started:

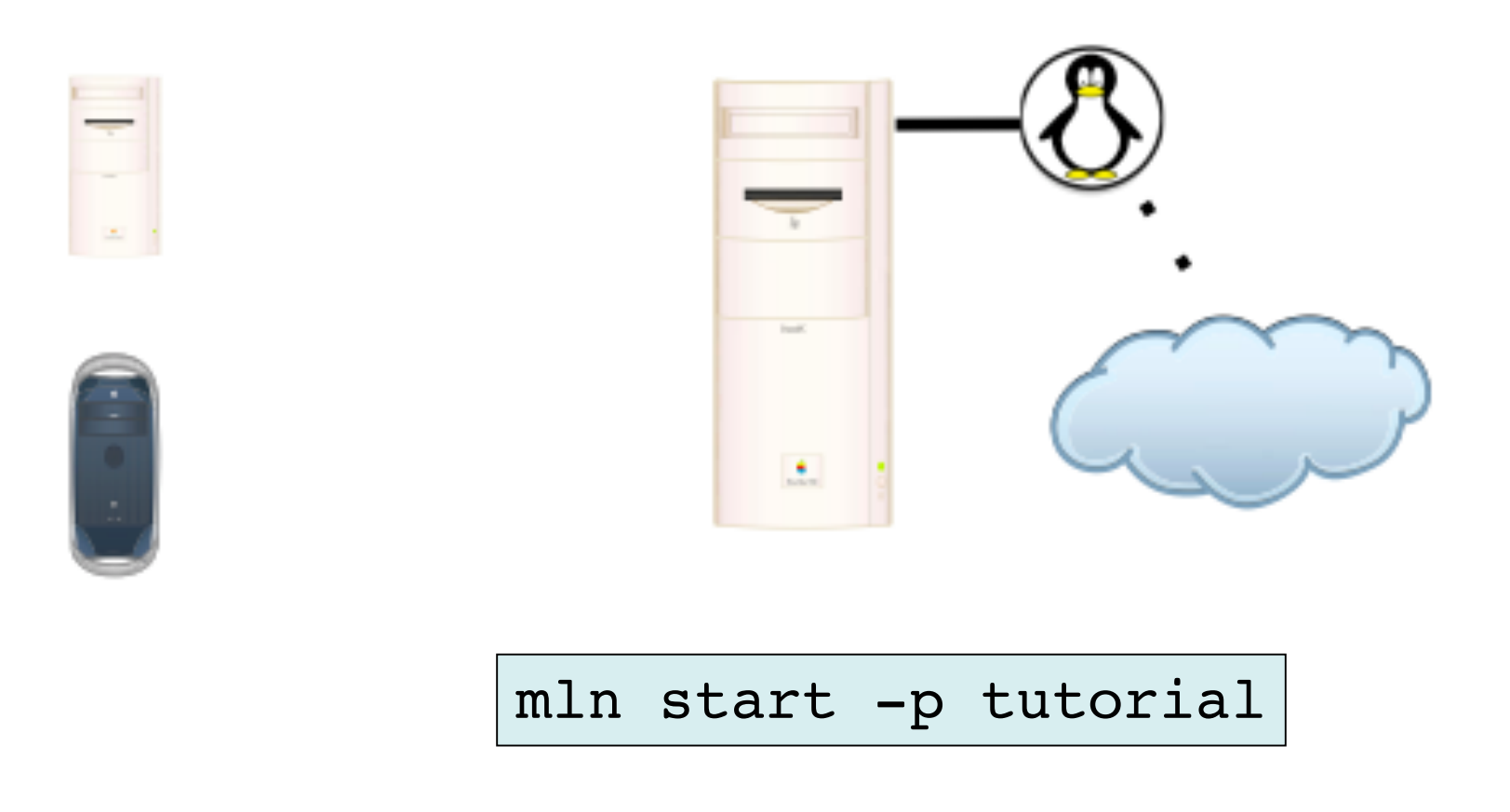

#### A word about templates ...

- Templates are ready-made filesystems
- MLN supports Debian and Ubuntu.
- RedHat and Busybox templates exist also
- Templates can contain installed software and be used as *virtual appliances* like the blimp template.

#### Examples and Demos

# How to set up MLN/Xen/UML

1. Install Xen (optional)

Many have the most troubles at this point. (http://mln.sf.net/files/xenify.sh)

#### 2. Download MLN

wget http://mln.sf.net/files/mln-latest.tar.gz

3. Unpack and install

```
tar xzf mln-latest.tar.gz
cd mln-latest
./mln setup
cp mln /usr/local/bin
```
4. Download and register additional templates MLN will install UML for you.

# MLNs configuration

Three important folders:

• **Projects** - Where all the projects and virtual machine filesystems are stored. It may grow very big.

•**Templates** - Where MLN keeps all the templates •**Files** - MLN can copy files from this location into a guest filesystem at compile-time

Look for the resulting configuration in /etc/mln/mln.conf or ~/.mln

### Example 1 - A simple network

```
global {
          project example1
}
host fish {
          network eth0 {
                    switch lan
                    address 10.0.0.1
                    netmask 255.255.255.0
          }
}
host chips {
          network eth0 {
                    switch lan
                    address 10.0.0.2
                    netmask 255.255.255.0
          }
}
switch lan {}
```

```
Commands:
```
mln build -f example1.mln

mln start -p example1

or

mln start -t screen -p example1

```
global {
          project example2
}
superclass common {
          xen
          template ubuntu-server.ext3
          term screen
          memory 64M
          nameserver 128.39.89.10
          network eth0 {
                     switch lan
                     netmask 255.255.255.0
          }
}
host gateway {
      superclass common
      network eth1 {
          address dhcp
      }
      network eth0 {
          address 10.0.0.1
      }
      startup {
      iptables -t nat -A POSTROUTING -o eth1 -j MASQUERADE
      echo 1 > /proc/sys/net/ipv4/ip_forward
      }
}
host backend {
          superclass common
          network eth0 {
                     address 10.0.0.2
                     gateway 10.0.0.1
          }
}
switch lan { }
```
#### Example 2 - Gateway and backend

### Example 3 - A large network

This is the setup from last years course in firewalls and intrusion detection (MS004A). Each student group will have one business network to use for assignements.

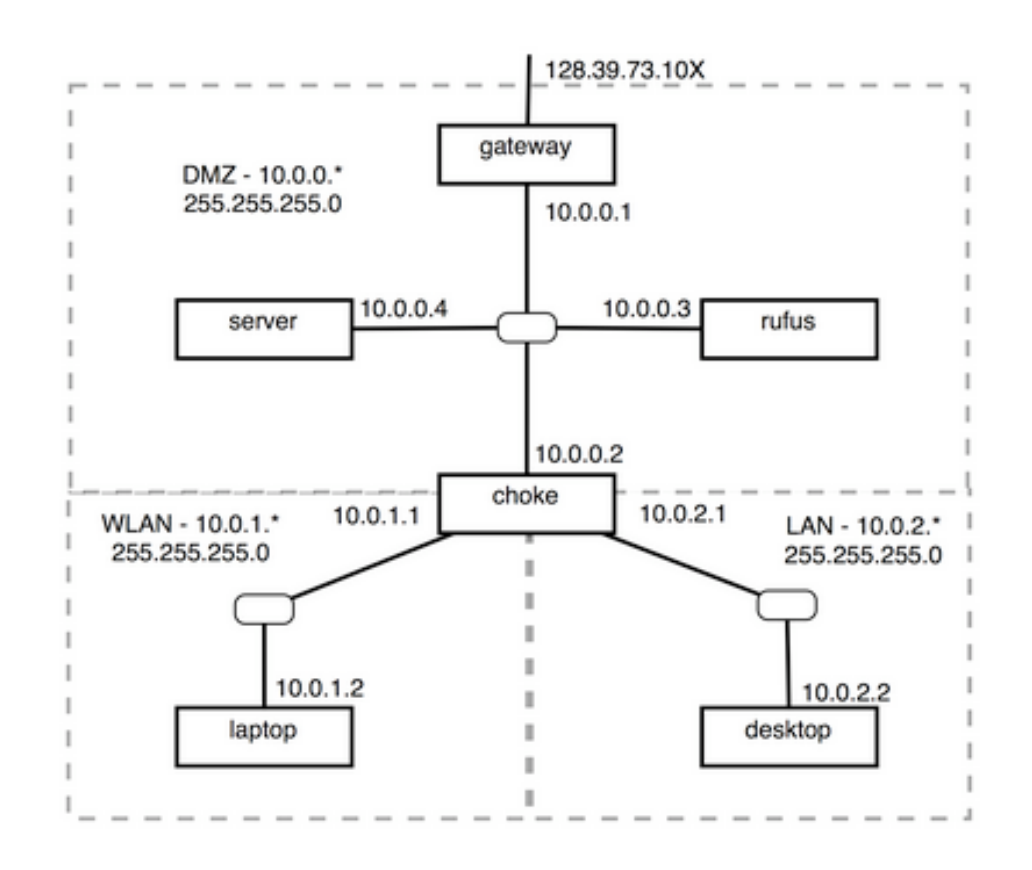

# The design

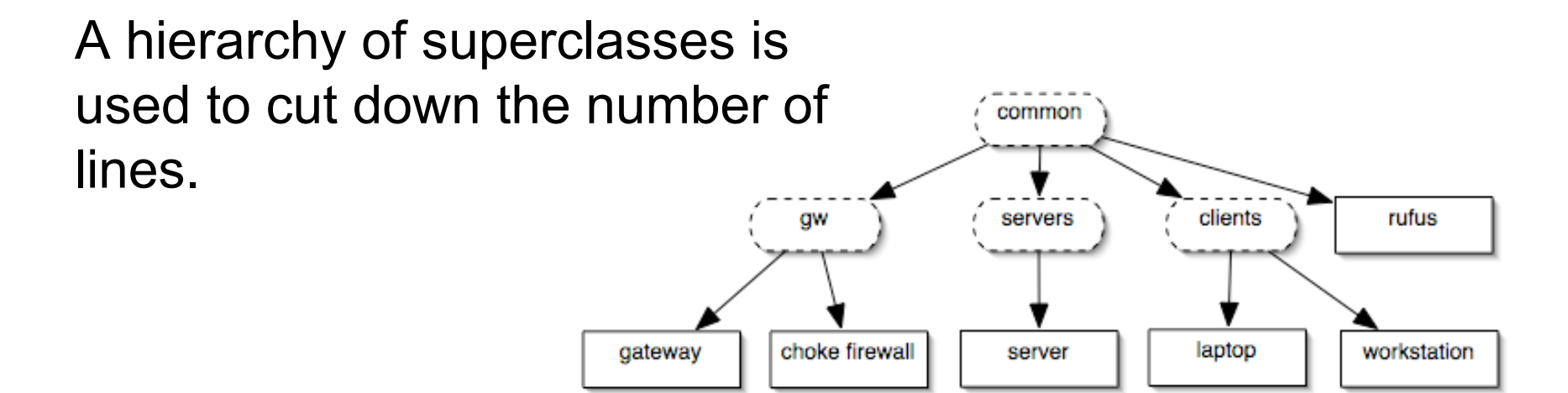

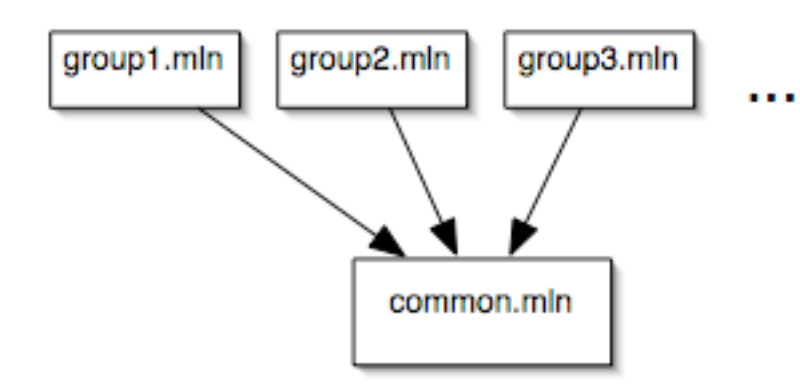

Next, the files are split up into one project for each group. They all include the same "base".

### Result

The project files for each group were quite small:

All of the groups could be started Using this command:  $\frac{m \ln(-P) / \text{huldra}/\text{ms004a start -a}}{m \ln(-P) / \text{huldra}/\text{ms004a start -a}}$ 

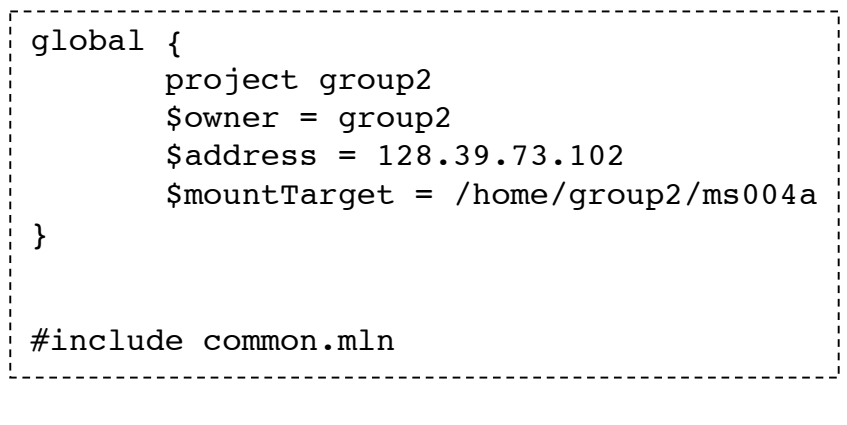

# Example 4 - Managing across several servers

```
global {
         project example4
}
host fish {
     term screen
     service host shadowfax.vlab
     network eth0 {
         address dhcp
     }
}
host chips {
     term screen
     service host huldra.vlab
     network eth0 {
         address dhcp
     }
}
```
The keyword service host can be used to assign a vm to a particular server. A mln daemon needs to run on the other servers and its mln.conf modified.

### Example 4 - continued

On huldra.vlab:

mln daemon

On shadowfax.vlab:

mln build -f example4 mln start -p example4

# Example 5 - Upgrading projects

#### global { project example5 } host fish { free\_space 200M template ubuntu-server.ext3 network eth0 { address dhcp } } A typical starting point: global { project example5 } host fish { template ubuntu-server.ext3 memory 128M free\_space 1000M network eth0 { address dhcp } } But you end up wanting this:

MLN has the ability to upgrade projects. It will show the diff between the old and the new project and enact the changes.

mln upgrade -f example5.mln

### What we have not covered:

- How to build your own templates
- How to write plug-ins that extend the MLN language
- Performance

# Interesting Future Projects

- Self-modifying / self-migrating virtual machines
- Interconnected grids of virtual machines across multiple locations
- Hosting management as a product
- GUI front-ends to MLN
- Support more virtualization platforms

### Thank You

Learn more on http://mln.sf.net

Comments / Code / Suggestions are warmly welcomed